# Einstellungen Gebühren/Kosten Druck Schriftart und **Briefkopf**

#### Hauptseite > Kanzleiverwaltung > Einstellungen > Gebühren (Einstellungen) > Druck

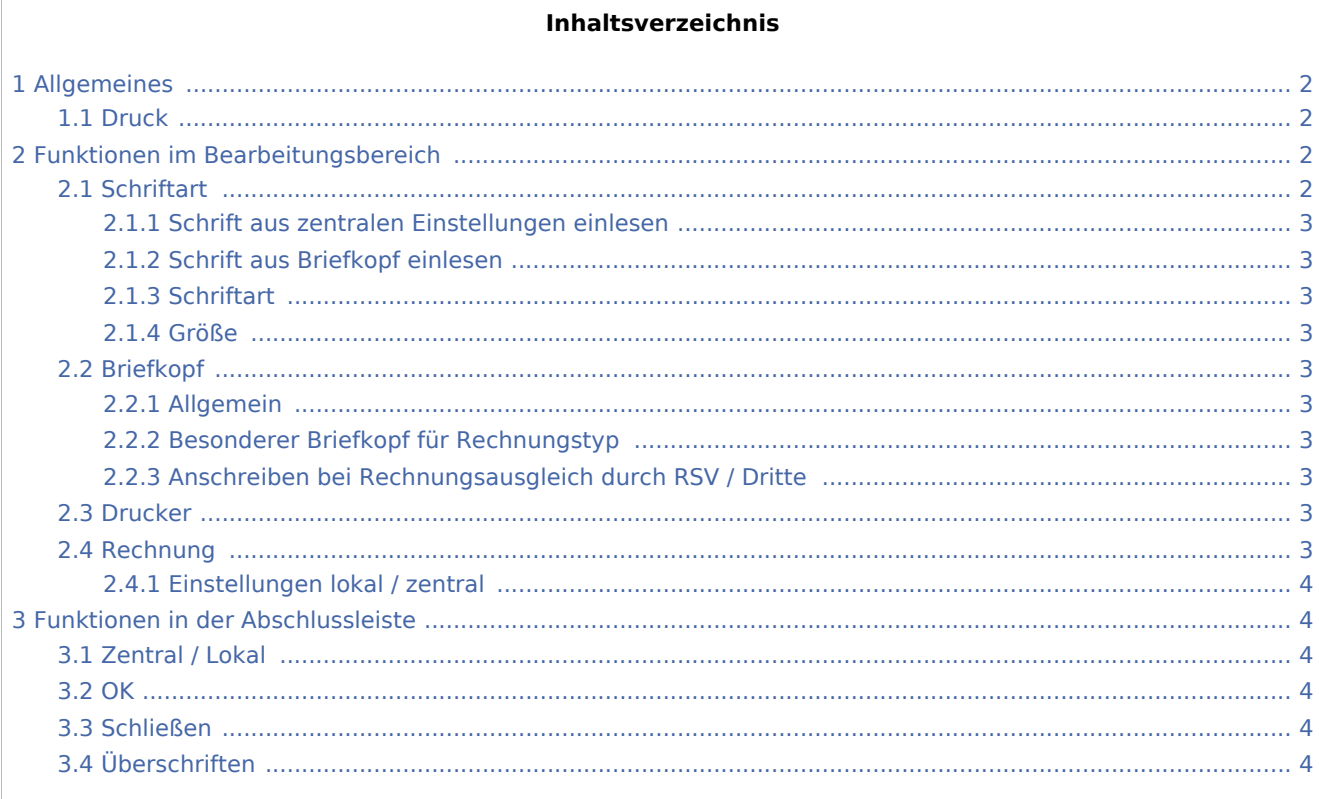

# <span id="page-1-0"></span>Allgemeines

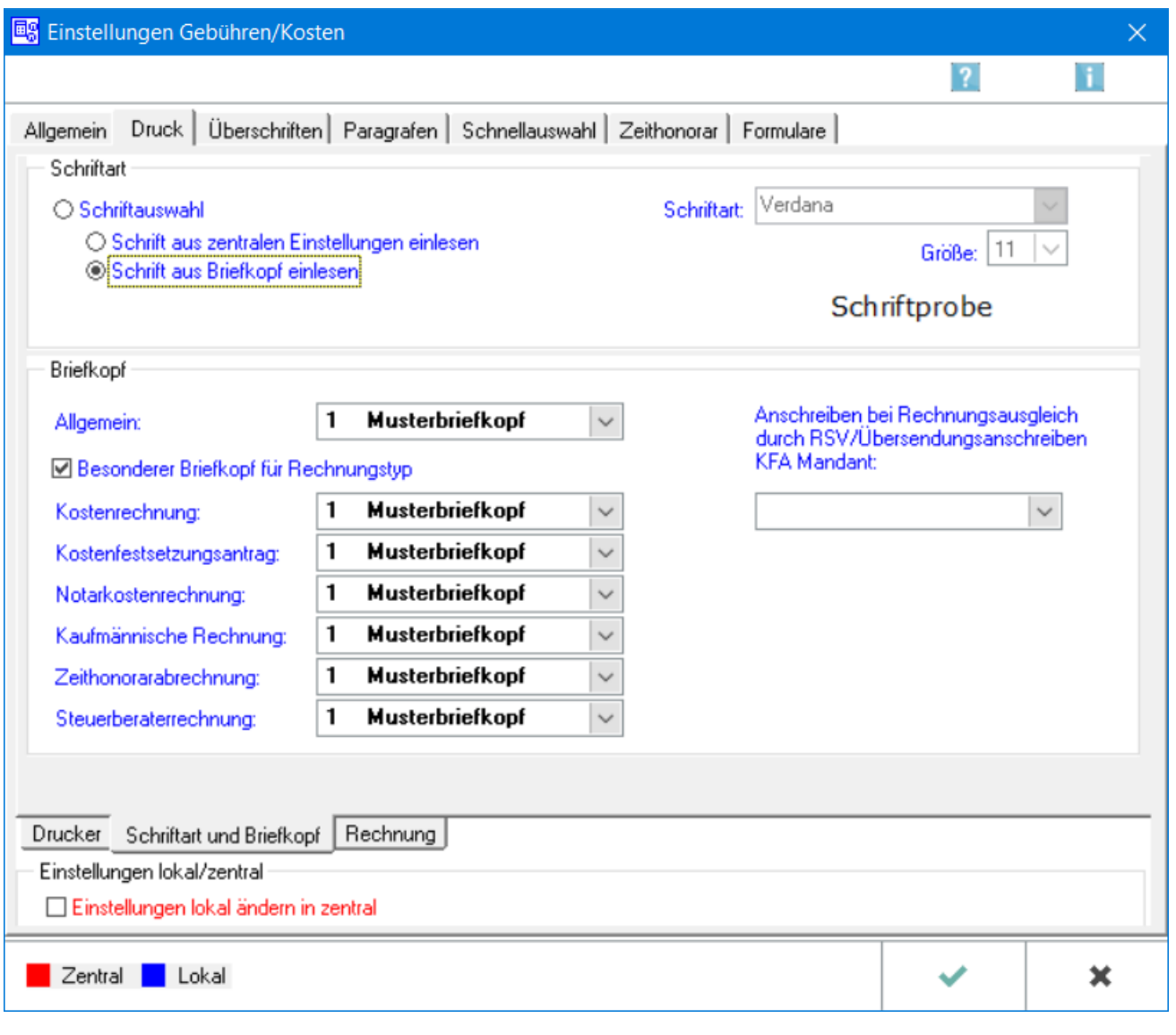

#### <span id="page-1-1"></span>Druck

Auf dieser Karteikarte stehen die Einstellungen für den Drucker, die Schriftart und den Briefkopf der Rechnungen zur Verfügung. Außerdem besteht die Möglichkeit, Formatierungen des Rechnungskörpers sowie den Druck der Anlagen festzulegen.

# <span id="page-1-2"></span>Funktionen im Bearbeitungsbereich

### <span id="page-1-3"></span>**Schriftart**

Diese Einstellung wird gewählt, um Schriftart und -Größe festzulegen.

#### <span id="page-2-0"></span>**Schrift aus zentralen Einstellungen einlesen**

Schriftart und -Größe werden aus den zentralen Druckereinstellungen übernommen.

#### <span id="page-2-1"></span>**Schrift aus Briefkopf einlesen**

Mit dieser Einstellung wird Schriftart und -Größe aus dem unten festgelegten Briefkopf für die Rechnung ausgewählt.

#### <span id="page-2-2"></span>**Schriftart**

Sofern die Einstellung Schrift-Auswahl gewählt wurde, kann hier Schriftart und -Größe für die Rechnung festgelegt werden.

#### <span id="page-2-3"></span>**Größe**

Sofern die Einstellung Schrift-Auswahl gewählt wurde, kann hier Schriftart und -Größe für die Rechnung festgelegt werden.

#### <span id="page-2-4"></span>Briefkopf

#### <span id="page-2-5"></span>**Allgemein**

Für verschiedene Rechnungstypen können unterschiedliche Briefköpfe festgelegt werden.

#### <span id="page-2-6"></span>**Besonderer Briefkopf für Rechnungstyp**

Für verschiedene Rechnungstypen können unterschiedliche Briefköpfe festgelegt werden.

#### <span id="page-2-7"></span>**Anschreiben bei Rechnungsausgleich durch RSV / Dritte**

Es kann festgelegt werden, ob das Anschreiben an die RSV / Dritte mit einem anderen Briefkopf ausgedruckt werden soll.

#### <span id="page-2-8"></span>Drucker

Die Einstellungen für [Drucker](https://onlinehilfen.ra-micro.de/index.php/Einstellungen_Geb%C3%BChren/Kosten_Druck_Drucker) werden aufgerufen.

#### <span id="page-2-9"></span>Rechnung

Die Einstellungen für [Rechnung](https://onlinehilfen.ra-micro.de/index.php/Einstellungen_Geb%C3%BChren/Kosten_Druck_Rechnung) werden aufgerufen.

### <span id="page-3-0"></span>**Einstellungen lokal / zentral**

 $\Box$ 

Hier können lokale Einstellungen in zentrale, für alle Nutzer nutzbare Einstellungen geändert werden.

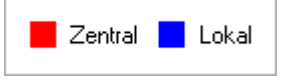

Rot beschriftete Einstellungen wirken sich auf alle ans Netzwerk angeschlossene Arbeitsplätze aus. Die blau beschrifteten Einstellungen gelten nur für einen Arbeitsplatz.

## <span id="page-3-1"></span>Funktionen in der Abschlussleiste

#### Zentral / Lokal

<span id="page-3-3"></span><span id="page-3-2"></span>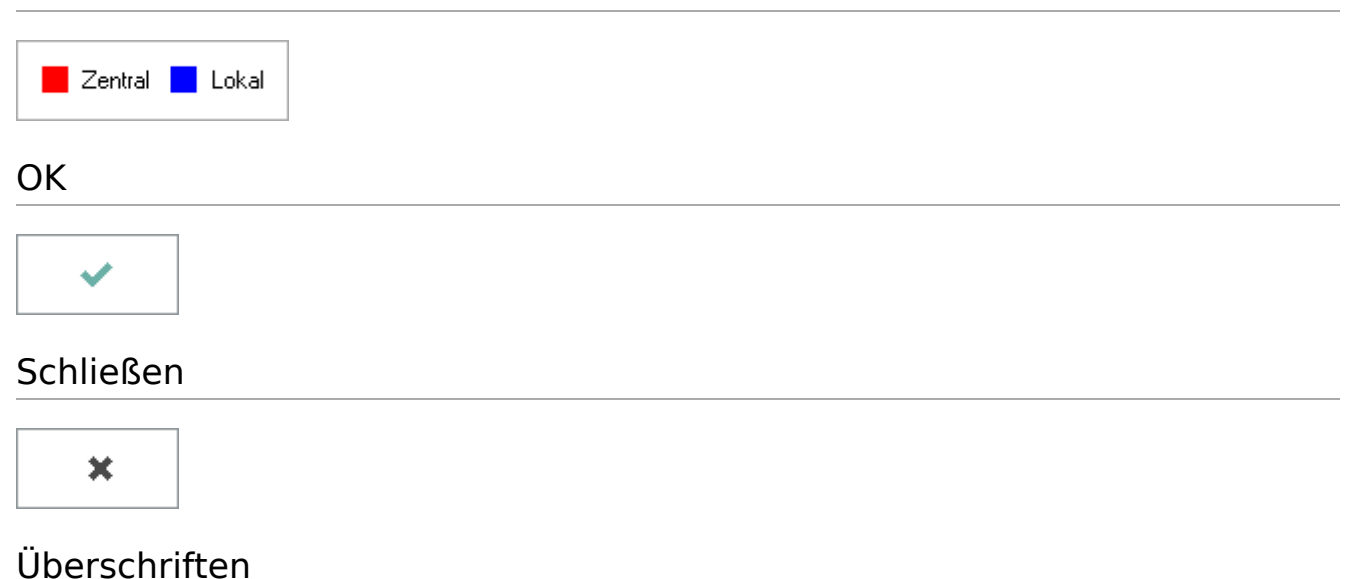

<span id="page-3-5"></span><span id="page-3-4"></span>Ruft die [Überschriften](https://onlinehilfen.ra-micro.de/index.php/Einstellungen_Geb%C3%BChren/Kosten_%C3%9Cberschriften) auf.